無線上網使用說明

1請確認您的上網裝置,如筆記型電腦、平板、電腦、智慧型手機等,需 . 支援 WiFi 無線網路模式

2 請開啟您所需上網裝置的「網路連線」選項後,完成無線網路設定如 下:

2-1 若您的上網裝置為採用 iOS 軟體

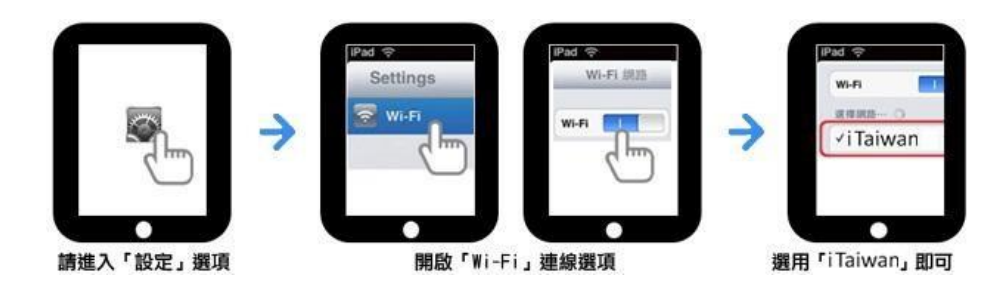

## 2-2 若您的上網裝置為採用 Android 軟體

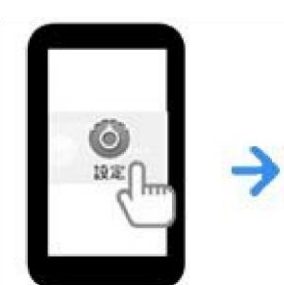

請進入「設定」選項, 點選「無線與網路」

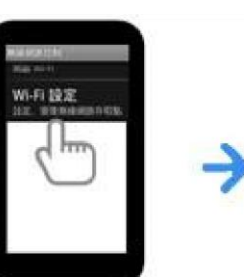

請先開啟「Wi-Fi」 連線選項

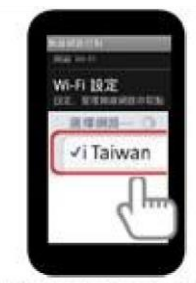

進入「Wi-Fi」設定, 選用「iTaiwan」即可

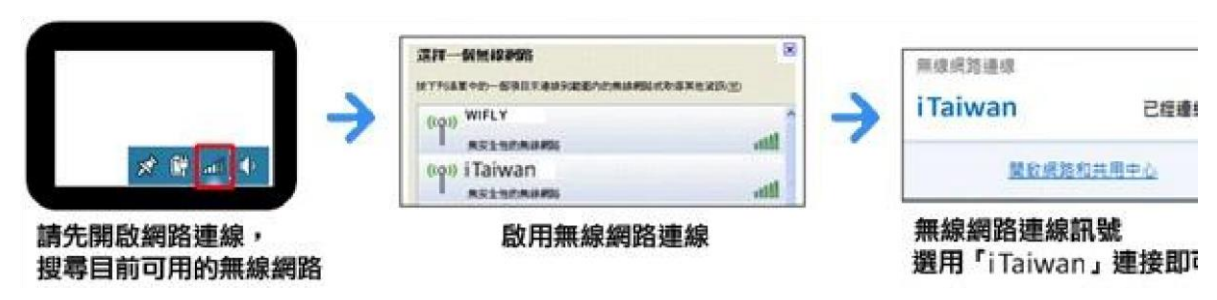

2-3 若您的上網裝置為筆記型電腦,請協助尋找該裝置的網路

3 開啓任一瀏覽器連網後,自動重導至登入頁面,點選(我同意&開始上 網)後,即可登入使用

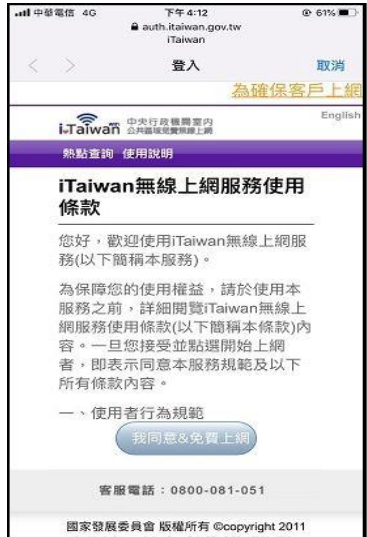